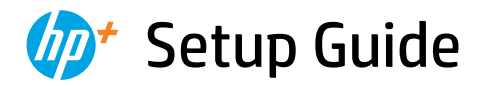

⊜

Οδηγός εγκατάστασης Instrukcja instalacji

Instalační příručka Inštalačná príručka Üzembehelyezési útmutató

Ръководство за конфигуриране Priručnik za postavljanje Ghid de instalare

Priročnik za namestitev Vodič za podešavanje a namestitev<br>pdešavanje<br>מדריך הגדרה

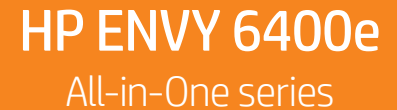

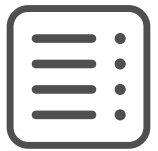

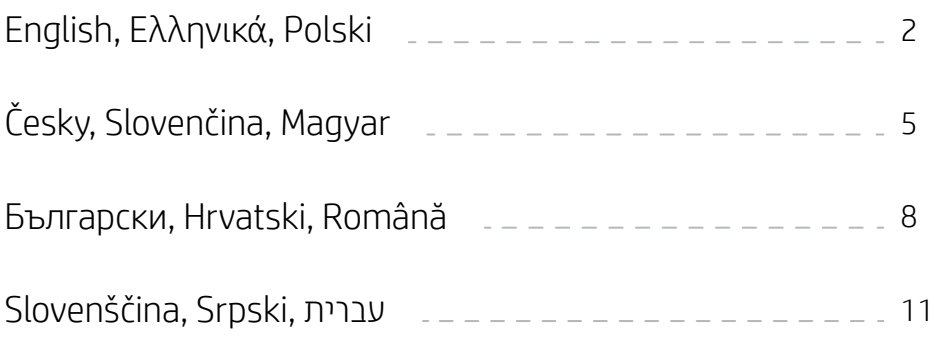

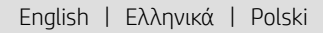

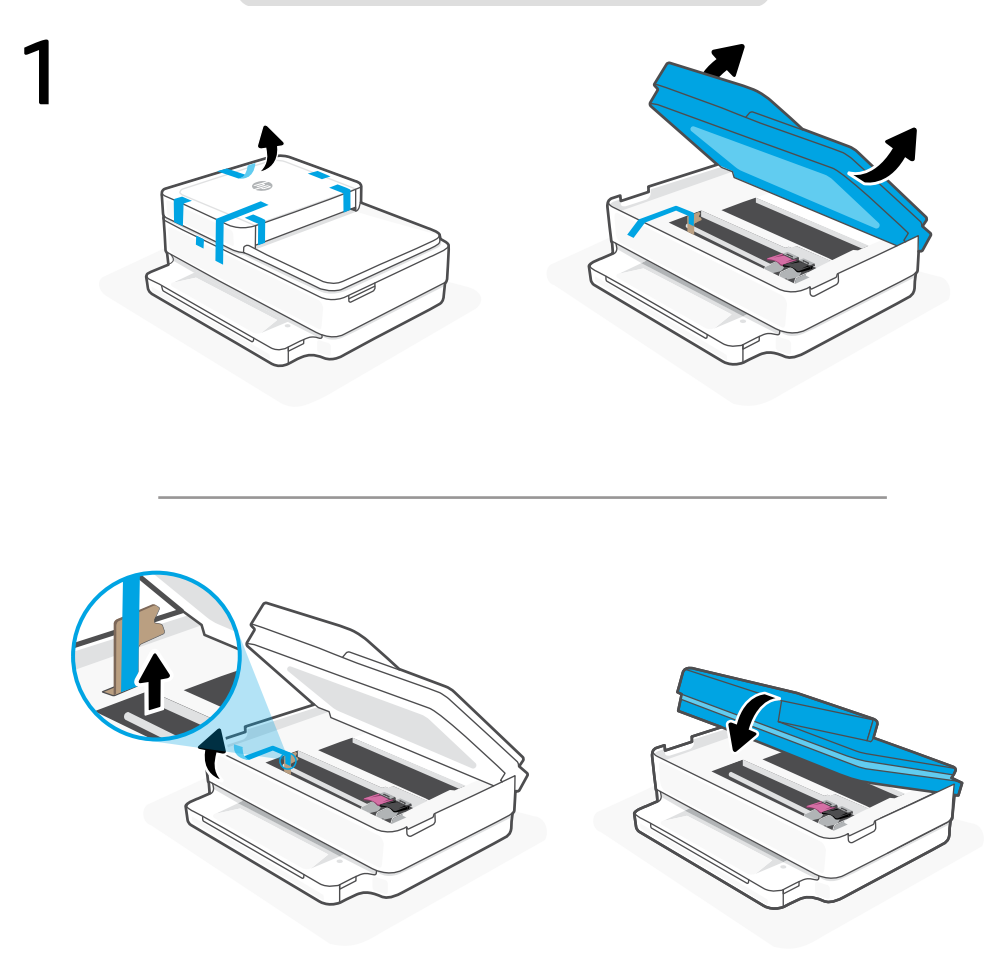

- **EN** Remove and discard all packaging, tape, and cardboard. Close the ink access door.
- **EL** Αφαιρέστε και απορρίψτε την συσκευασία, την ταινία και τα χαρτόνια. Κλείστε τη θύρα πρόσβασης μελάνης.
- **PL** Usuń i wyrzuć wszystkie opakowania, taśmy i kartony. Zamknij drzwiczki dostępu do kaset z tuszem.

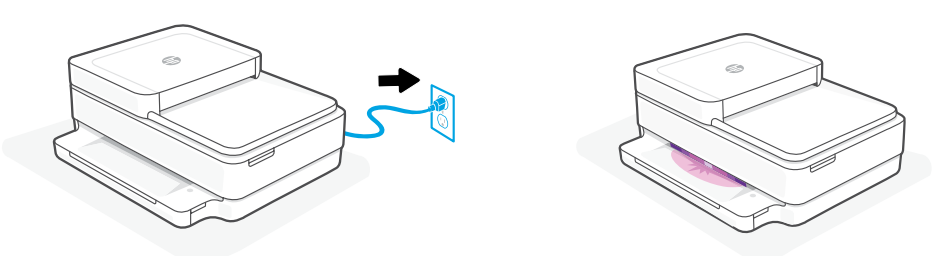

- **EN** Plug in to automatically power on. Wait until the printer lighting is purple and continue to step 3.
- **EL** Συνδέστε τη συσκευή στο ρεύμα για να ενεργοποιηθεί αυτόματα. Περιμένετε μέχρι ο φωτισμός του εκτυπωτή να γίνει μοβ και συνεχίστε με το βήμα 3.
- **PL** Włóż wtyczkę przewodu zasilania do gniazda, aby automatycznie włączyć zasilanie. Poczekaj, aż wskaźnik drukarki zacznie świecić na fioletowo, a następnie przejdź do kroku 3.

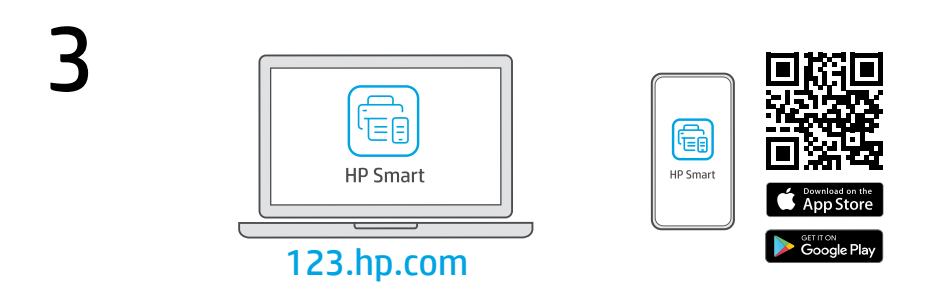

- **EN** Install the required HP Smart software from [123.hp.com](https://123.hp.com) or your app store on a computer or mobile device.
- **EL** Εγκαταστήστε το απαραίτητο λογισμικό HP Smart από την τοποθεσία [123.hp.com](https://123.hp.com) ή το κατάστημα εφαρμογών σας σε υπολογιστή ή φορητή συσκευή.
- **PL** Zainstaluj wymagane oprogramowanie HP Smart ze strony [123.hp.com](https://123.hp.com) lub sklepu z aplikacjami na komputerze lub urządzeniu mobilnym.

Follow instructions in HP Smart to connect the printer to a network and activate HP+ features.

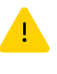

If connecting the printer to Wi-Fi, your computer or mobile device must be near the printer during setup. See Reference Guide for Wi-Fi troubleshooting and tips.

Ακολουθήστε τις οδηγίες στο HP Smart για να συνδέσετε τον εκτυπωτή σε δίκτυο και ενεργοποιήστε τις λειτουργίες HP+.

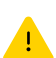

**EL**

**PL**

**EN**

Σε περίπτωση που συνδέετε τον εκτυπωτή σε Wi-Fi, ο υπολογιστής σας πρέπει να βρίσκεται κοντά στον εκτυπωτή κατά τη ρύθμιση. Ανατρέξτε στον Οδηγό αναφοράς για οδηγίες αντιμετώπισης προβλημάτων και συμβουλές σχετικά με το Wi-Fi.

Postępuj zgodnie z instrukcjami w aplikacji HP Smart, aby połączyć drukarkę z siecią i aktywuj funkcje HP+.

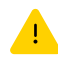

W przypadku łączenia drukarki z siecią Wi-Fi komputer lub urządzenie mobilne muszą znajdować się blisko drukarki podczas konfiguracji. Informacje o rozwiązywaniu problemów i wskazówki dotyczące łączenia z siecią Wi-Fi zawiera Podręczny przewodnik.

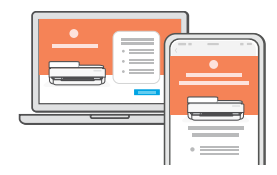

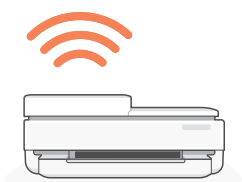

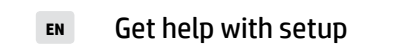

- Λάβετε βοήθεια σχετικά με τη εγκατάσταση **EL**
- konfiguracji **PL**

[hp.com/support/printer-setup](https://www.hp.com/support/printer-setup )

**EN** Get help with setup **Find setup information and videos online.** 

Βρείτε πληροφορίες και βίντεο για τη ρύθμιση online.

Informacje i filmy na temat instalacji i **Uzyskaj pomoc przy dialist** informacje i filmy na temat instalacji<br>Internecie. Uzyska w Internecie.

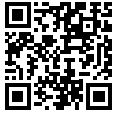

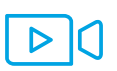

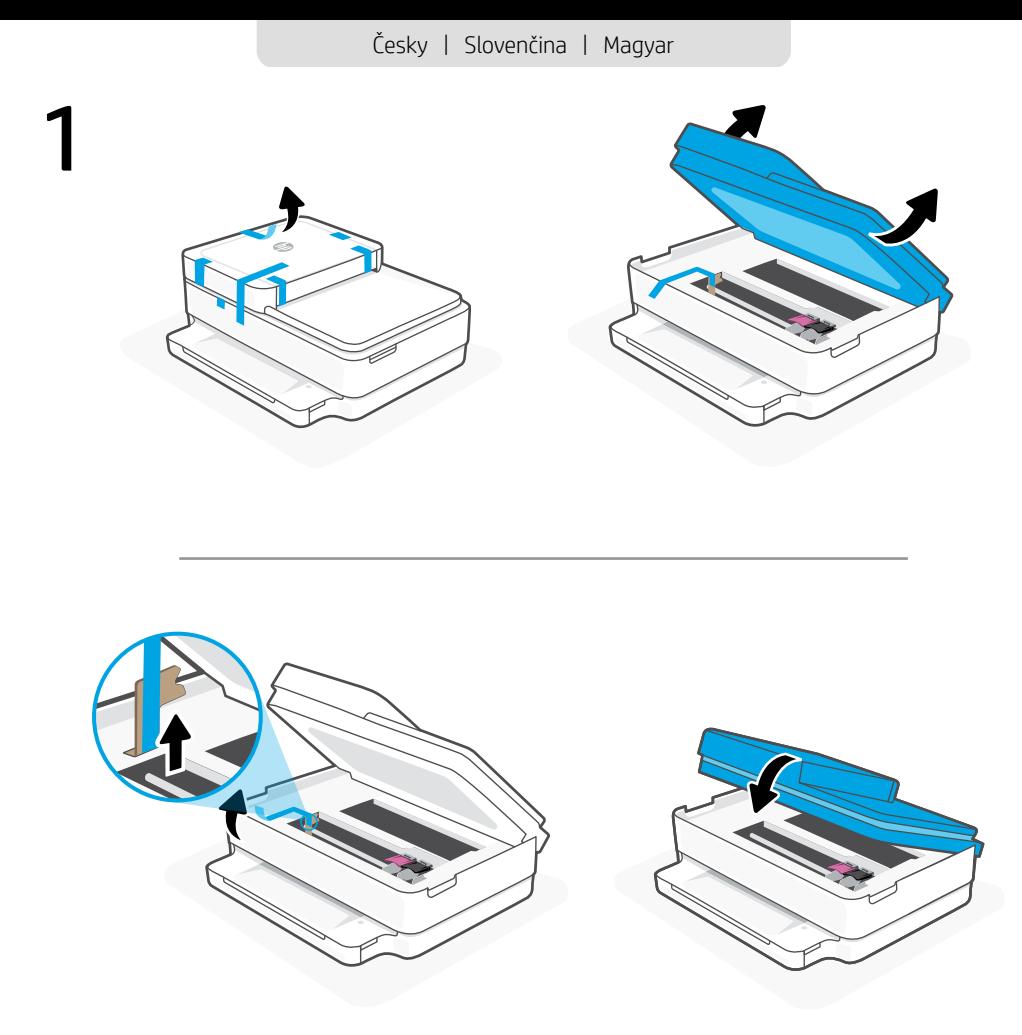

- Odstraňte a vyhoďte všechny obaly, pásku a lepenku. Zavřete přístupová dvířka k inkoustovým kazetám. **CS**
- **SV** Odstráňte a vyhoďte všetok baliaci materiál, pásku a kartón. Stäng luckan till bläckpatronerna.
- **HU** Távolítsa el és dobja ki az összes csomagolóanyagot, ragasztószalagot és kartonpapírt. Zárja be a tintapatronok ajtaját.

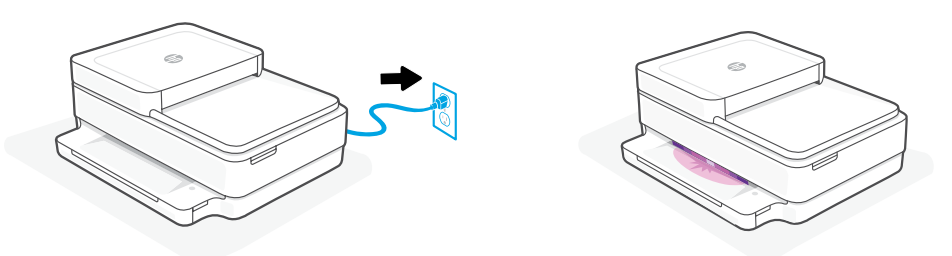

- **CS** Zapojte zástrčku a tiskárna se automaticky zapne. Počkejte, dokud kontrolka tiskárny nezačne svítit fialově, a potom pokračujte krokem 3.
- **SV** Zapojením do elektrickej siete sa tlačiareň automaticky zapne. Počkajte, kým sa farba podsvietenia tlačiarne zmení na purpurovú, a prejdite na 3. krok.
- **HU** Csatlakoztassa a készüléket a hálózati áramforráshoz az automatikus bekapcsoláshoz. Várjon, amíg a nyomtató fénye lila színre vált, és folytassa a 3. lépéssel.

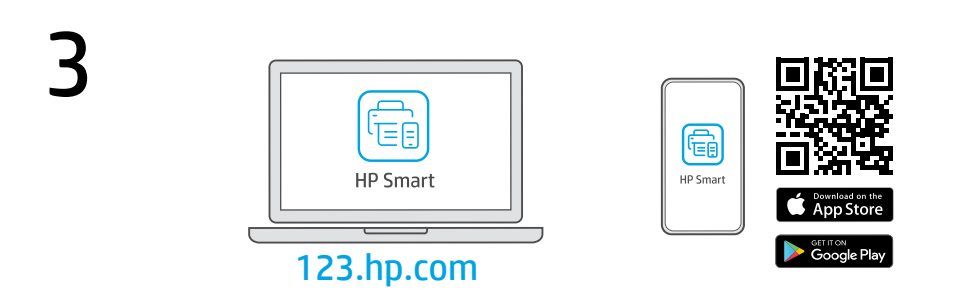

- **CS** Installez le logiciel HP Smart requis depuis le site [123.hp.com](https://123.hp.com) ou votre magasin d'applications sur un ordinateur ou un périphérique mobile.
- **SV** Installeer de **vereiste** HP Smart-software vanaf [123.hp.com](https://123.hp.com) of uw appstore op een computer of mobiel apparaat.
- **HU** Instale el software HP Smart necesario desde [123.hp.com](https://123.hp.com) o desde su tienda de aplicaciones en un ordenador o dispositivo móvil.

Suivez les instructions dans l'application HP Smart pour connecter l'imprimante à un réseau et activer les fonctionnalités HP+.

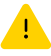

Si vous connectez l'imprimante au Wi-Fi, votre ordinateur ou périphérique mobile doit se trouver à proximité de l'imprimante pendant la configuration. Consultez le Guide de référence pour des conseils de dépannage du Wi-Fi et des astuces.

**SV**

**HU**

**CS**

Volg de instructies in HP Smart om de printer te verbinden met een netwerk en HP+ functies te activeren.

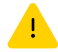

Als u de printer met wifi verbindt, moet uw computer of mobiele apparaat zich tijdens de installatie in de buurt van de printer bevinden. Zie de Naslaggids voor het oplossen van problemen en tips voor wifi.

Siga las instrucciones de HP Smart para conectar la impresora a una red y activar las funciones de HP+.

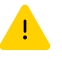

Si conecta la impresora a la red Wi-Fi, su ordenador o dispositivo móvil debe estar cerca de la impresora durante la configuración. Consulte la Guía de referencia para obtener consejos e información sobre resolución de problemas relacionados con la Wi-Fi.

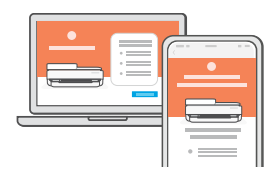

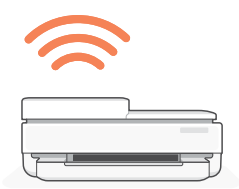

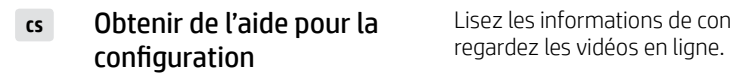

- **SV** Hulp bij het installeren
- **Obtenga ayuda para la red. Encontrará información en la red.**  $\frac{1}{2}$  configuración en la red. configuración **HU**

[hp.com/support/printer-setup](https://www.hp.com/support/printer-setup ) 

Lisez les informations de configuration et

Zoek online naar informatie over instellingen en video's.

Encontrará información y vídeos sobre

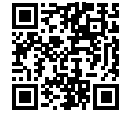

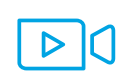

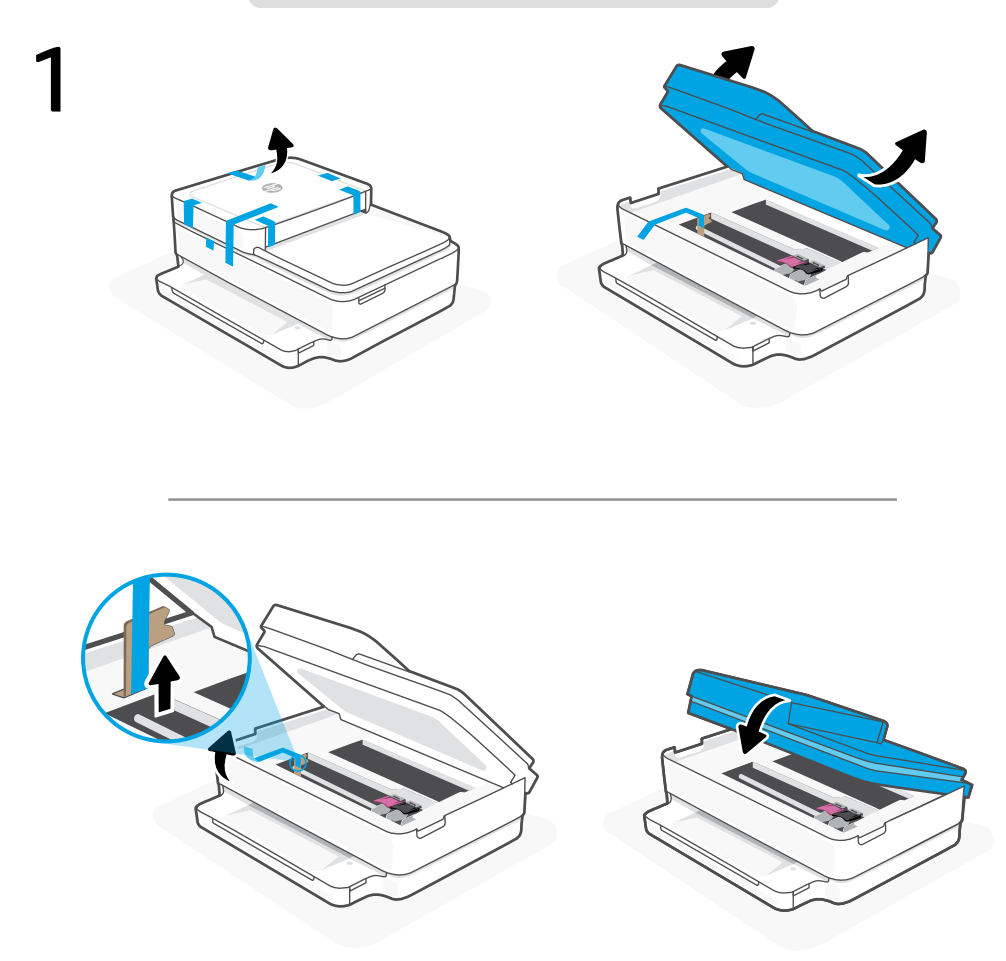

- Свалете и изхвърлете всички опаковки, тиксо и кашони. Затворете вратичката за достъп до мастило. **BG**
- **HR** Uklonite i odbacite sav materijal pakiranja, trake i karton. Zatvorite vratašca za pristup tinti.
- **RO** Scoateţi şi eliminaţi toate ambalajele, benzile adezive şi cartoanele. Închideţi uşa de acces la cerneală.

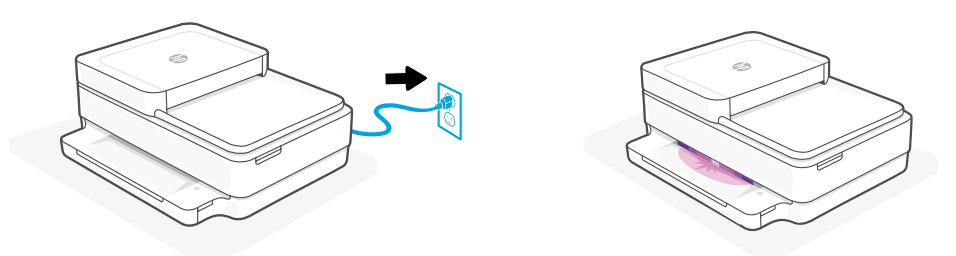

- **BG** Включете за автоматично захранване. Изчакайте, докато индикаторът не светне в лилаво, и продължете със Стъпка 3.
- **HR** Priključite za automatsko napajanje. Pričekajte da svjetlo na pisaču poprimi ljubičastu boju i nastavite s 3. korakom.
- **RO** Conectaţi imprimanta pentru a porni automat alimentarea. Aşteptaţi până când indicatorul luminos al imprimantei devine violet şi continuaţi cu pasul 3.

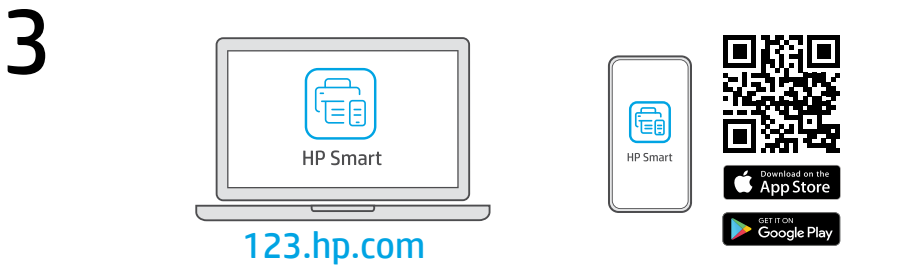

- **BG** Инсталирайте необходимия софтуер на HP Smart от [123.hp.com](https://123.hp.com) или от магазина за приложения на вашия компютър или мобилно устройство.
- **HR** Instalirajte obavezan softver HP Smart s web-mjesta [123.hp.com](https://123.hp.com) ili trgovine aplikacijama na računalo ili mobilni uređaj.
- **RO** Instalaţi software-ul HP Smart necesar de la [123.hp.com](https://123.hp.com) sau din magazinul de aplicaţii pe un computer ori dispozitiv mobil.

**BG**

**HR**

**RO**

4 Следвайте инструкциите в HP Smart, за да свържете принтера към мрежа и да активирате HP+ функциите.

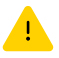

Ако свързвате принтера към Wi-Fi мрежа, вашият компютър или мобилно устройство трябва да е близо до принтера по време на конфигурацията. Вижте справочното ръководство за отстраняване на неизправности и съвети, свързани с Wi-Fi мрежата.

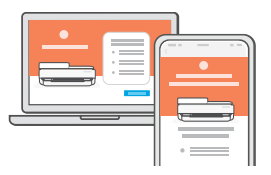

Slijedite upute u aplikaciji HP Smart da biste povezali pisač s mrežom i aktivirali HP+ značajke.

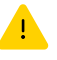

Ako pisač povezujete s Wi-Fi mrežom, računalo ili mobilni uređaj moraju tijekom postavljanja biti u blizini pisača. Upute za otklanjanje problema s Wi-Fi mrežom i savjete potražite u referentnom priručniku.

Urmati instructiunile din aplicatia HP Smart pentru a conecta imprimanta la o retea și a activa caracteristicile HP+.

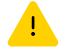

În cazul în care conectați imprimanta la Wi-Fi, computerul sau dispozitivul mobil trebuie să fie aproape de imprimantă în timpul configurării. Consultați Ghidul de referință pentru remedierea problemelor legate de Wi-Fi şi pentru sfaturi.

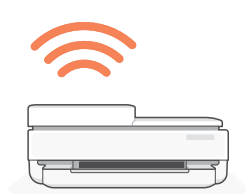

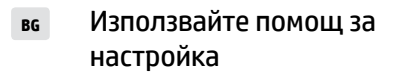

- Traženje pomoći s postavljanjem **HR**
- configurare **RO**

[hp.com/support/printer-setup](https://www.hp.com/support/printer-setup ) 

Намерете информация и видеоклипове за настройка онлайн.

Na internetu možete pronaći informacije i videozapise o postavljanju.

Găsiți informații și videoclipuri **Primiți ajutor la**<br> **despre configurare online.**<br>
despre configurare online.

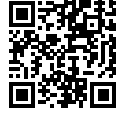

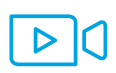

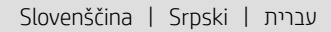

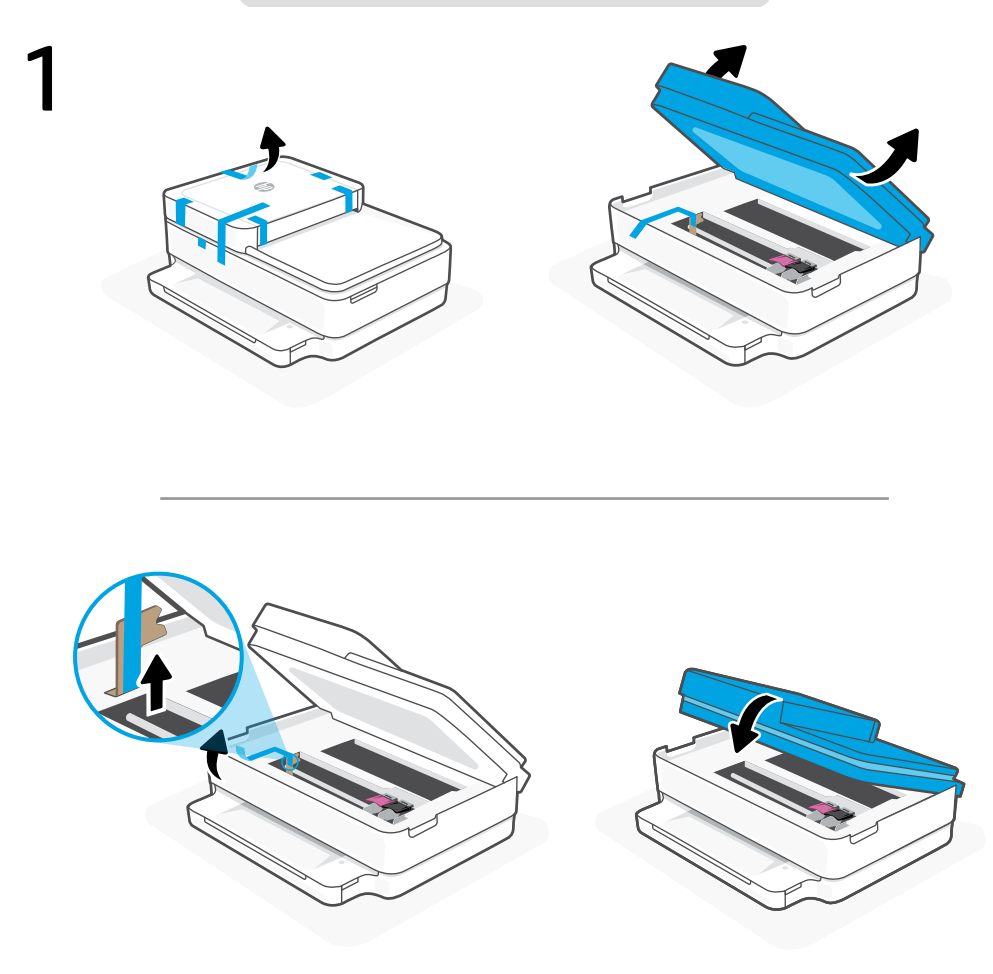

- **SL** Odstranite in zavrzite vso embalažo, trakove in karton. Zaprite vratca za dostop do črnila.
- **SR** Uklonite i odbacite pakovanje, trake i karton. Zatvorite vrata za pristup kertridžu sa mastilom.

**HE** הסר והשלך את כל חומרי האריזה, הסרטים והקרטון .סגור את דלת הגישה לדיו.

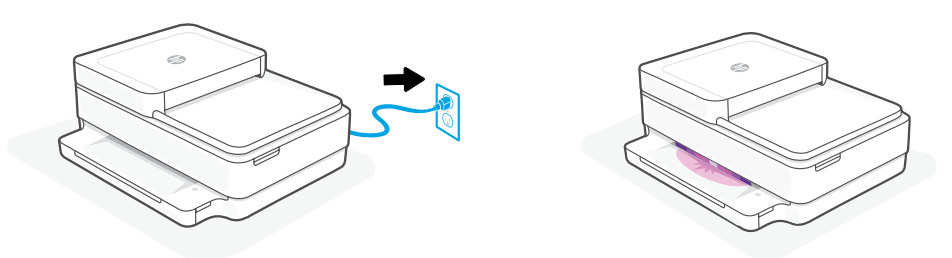

- Priključite tiskalnik na električno omrežje, da ga samodejno vklopite. Počakajte, da začne **sL** Priključite tiskalnik na električno omrežje, da ga samodejno vklopite.<br>Intervisionika svetiti vijolično, nato pa nadaljujte z 3. korakom.
- **SR** Priključite u struju za automatsko napajanje. Sačekajte da lampica štampača zasvetli ljubičasto i pređite na 3. korak.

**HE** חבר לחשמל לצורך הפעלה אוטומטית. המתן עד שתאורת המדפסת תהפוך לסגולה .והמשך לשלב 3

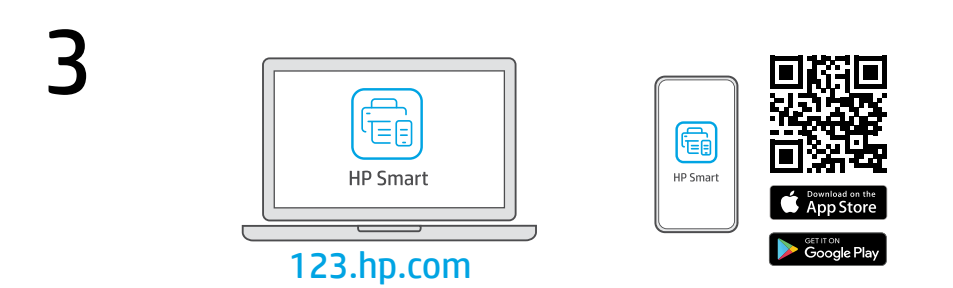

- S spletnega mesta [123.hp.com](https://123.hp.com) ali iz trgovine z aplikacijami v računalniku ali mobilni napravi namestite zahtevano programsko opremo HP Smart. **SL**
- **SR** Install the required HP Smart software from [123.hp.com](https://123.hp.com) or your app store on a computer or mobile device.

**HE** התקן את תוכנת Smart HP הנדרשת דרך [com.hp123.](https://123.hp.com) או דרך חנות האפליקציות במחשב או במכשיר הנייד.

Za povezavo tiskalnika z omrežjem in aktiviranje funkcij HP+ sledite navodilom v aplikaciji HP Smart.

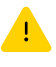

Če povezujete tiskalnik z omrežjem Wi-Fi, mora biti računalnik ali mobilna naprava med nastavitvijo v bližini tiskalnika. Za odpravljanje težav in nasvete za povezavo Wi-Fi glejte Referenčni priročnik.

**SR**

**SL**

Pratite uputstva u aplikaciji HP Smart da biste povezali štampač sa mrežom i dovršili podešavanje.

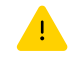

Ako štampač povezujete s Wi-Fi mrežom, računar ili mobilni uređaj moraju tokom podešavanja biti u blizini štampača. Uputstva za otklanjanje problema s Wi-Fi mrežom i savete potražite u Referentnom vodiču.

בצע את ההוראות ב-Smart HP שמנחות אותך כיצד לחבר את המדפסת לרשת ולהפעיל את תכונות +HP. **HE**

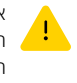

אם אתה מחבר את המדפסת לרשת Fi-Wi, המחשב או המכשיר הנייד שלך צריכים להיות בקרבת המדפסת במהלך ההגדרה. למידע בנושא פתרון בעיות בחיבור לרשת Fi-Wi ולקבלת טיפים בנושא, עיין במדריך העזר.

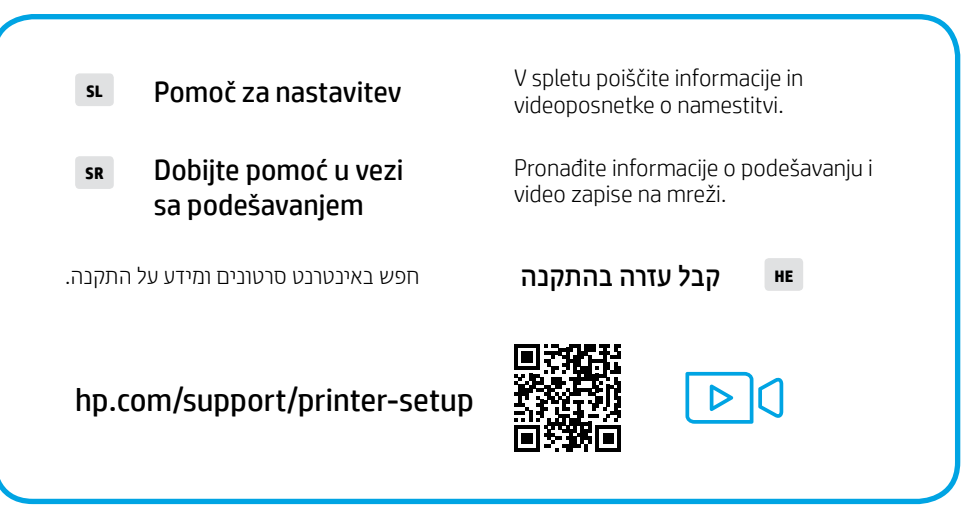

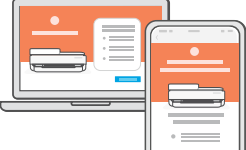

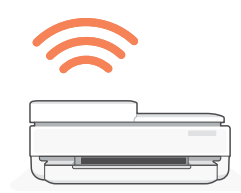

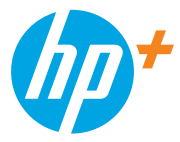

The Apple logo is a trademark of Apple Inc., registered in the U.S. and other countries. App Store is a service mark of Apple Inc.

Android, Google Play, and the Google Play logo are trademarks of Google Inc.

© Copyright 2021 HP Development Company, L.P.

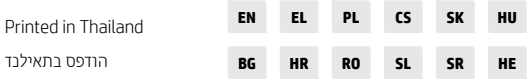

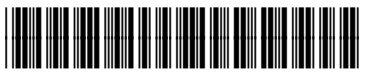

223R1-90028